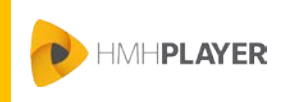

# **Before You Log In to** *HMH Player***®**

You need the following before logging in to *HMH Player*:

- Google Chrome: Installed on your device
- *HMH Player*: Installed on your device
- Login credentials: *Ed: Your Friend in Learning*, *Holt McDougal Online*, or *ThinkCentral*
- One populated class, minimum

# **How to Log In to** *HMH Player* **Using Your Device**

The first time you log in to HMH Player, you must log in online with a connection to the Internet.

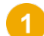

Launch HMH Player on your device.

- **iPad:** Tap the *HMH Player* icon
- **Windows, Macintosh, or Chromebook:** Using the Google Chrome browser, start the Google Apps launcher ₩ and tap the *HMH Player* icon .

The Welcome to *HMH Player* login page appears.

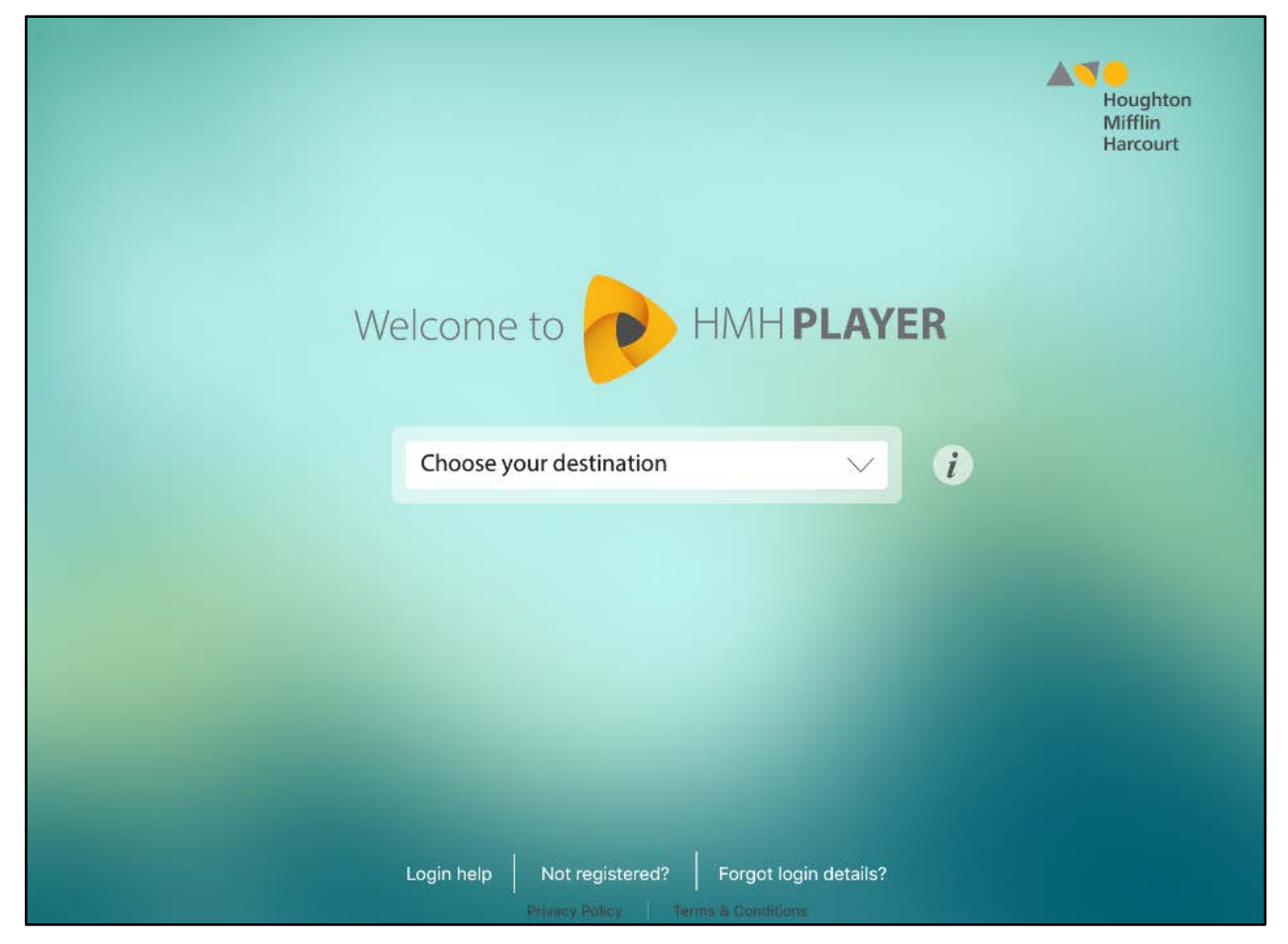

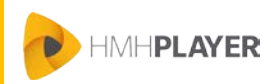

Select your **Destination** and enter the associated credentials.

- *Ed: Your* Friend *[in Learning](#page-1-0)*
- *[Holt McDougal Online](#page-1-1)*
- *[ThinkCentral](#page-2-0)*

### <span id="page-1-0"></span>*Ed: Your Friend in Learning*

- **a.** *Select Ed: Your Friend in Learning* as your **Destination.**
- b. Tap **Login to Ed**. The *Ed: Your Friend in Learning* Sign In page appears.
- c. Enter your log-in information for *Ed: Your Friend in Learning*. The *HMH Player* dashboard appears.

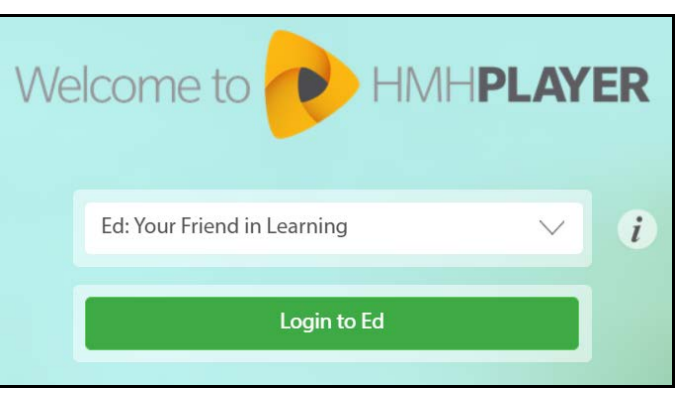

#### <span id="page-1-1"></span>*Holt McDougal Online*

- a. Select **Middle School/High School** as your **Destination**.
- b. Type your *Holt McDougal Online* **Username**.
- c. Type your *Holt McDougal Online* **Password**.
- d. Tap **Login**. The *HMH Player* dashboard appears.

Welcome to **HMHPLAYER** Middle School / High School  $\dot{i}$ Username Password

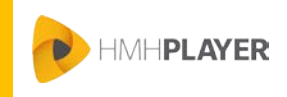

*Teacher*

### <span id="page-2-0"></span>*ThinkCentral*

- a. Select **Elementary School** as your **Destination**.
- b. Select your **State**.
- c. Select your **District**.
- d. Select your **School**.
- e. Type your *ThinkCentra*l **Username**.
- f. Type your *ThinkCentral* **Password**.
- g. Tap **Login**. The *HMH Player* dashboard appears.

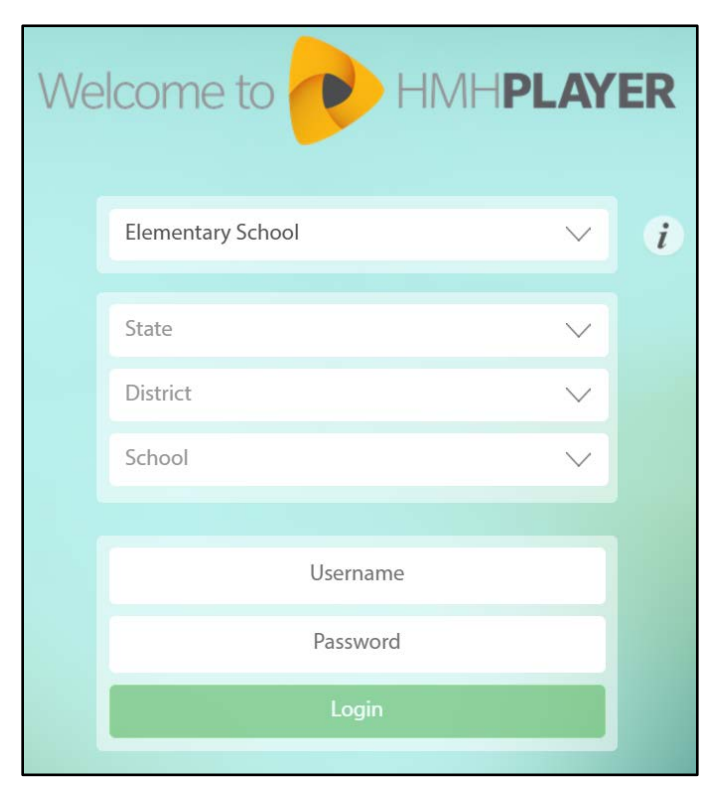

**Note:** If you fail to log in after three attempts, you are locked out of *HMH Player* and *Holt McDougal Online* or *ThinkCentral* for five minutes. *Ed: Your Friend in Learning* does not restrict the number of log in attempts.

## **Need more assistance?**

The following table provides links to online help for further login assistance.

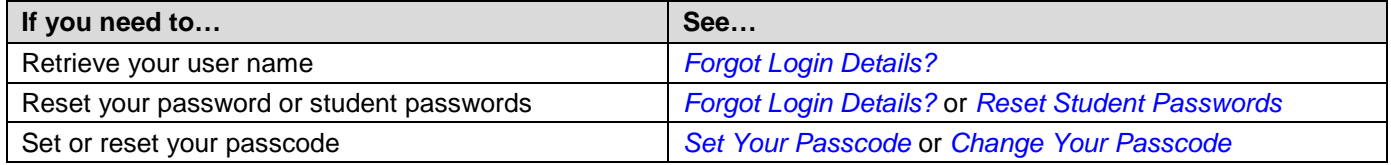